## **Microsoft Word**

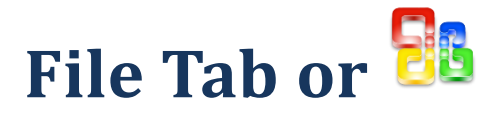

**Save – Used to save the existing document that you have edited; this will replace the original document you opened up to edit.**

**Save As – Saves a new document or an existing document that you have changed and want to keep the original. Be sure to change the file name.**

**Open – Opens an existing document**

**Close – Closes an existing document that you have open. If you have changed this document you will be prompted to save it, unless you have already done so**

**New – Creates a new document allowing you to use one of the pre-loaded templates for various word projects. You may also select the blank document at the far right.**

**Print – Allows you to print your document**

## **Home Tab –**

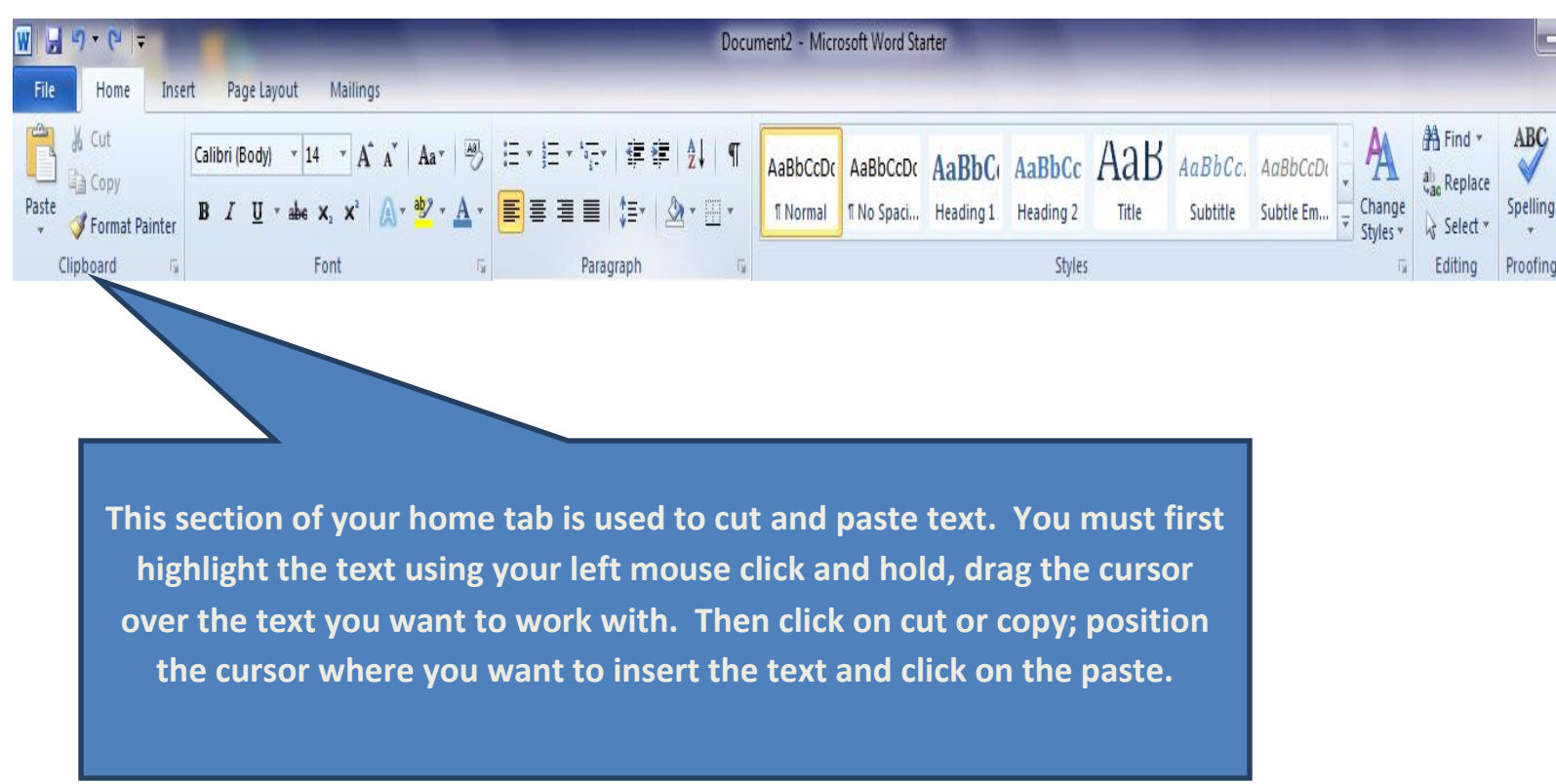

## **Home Tab - Continued**

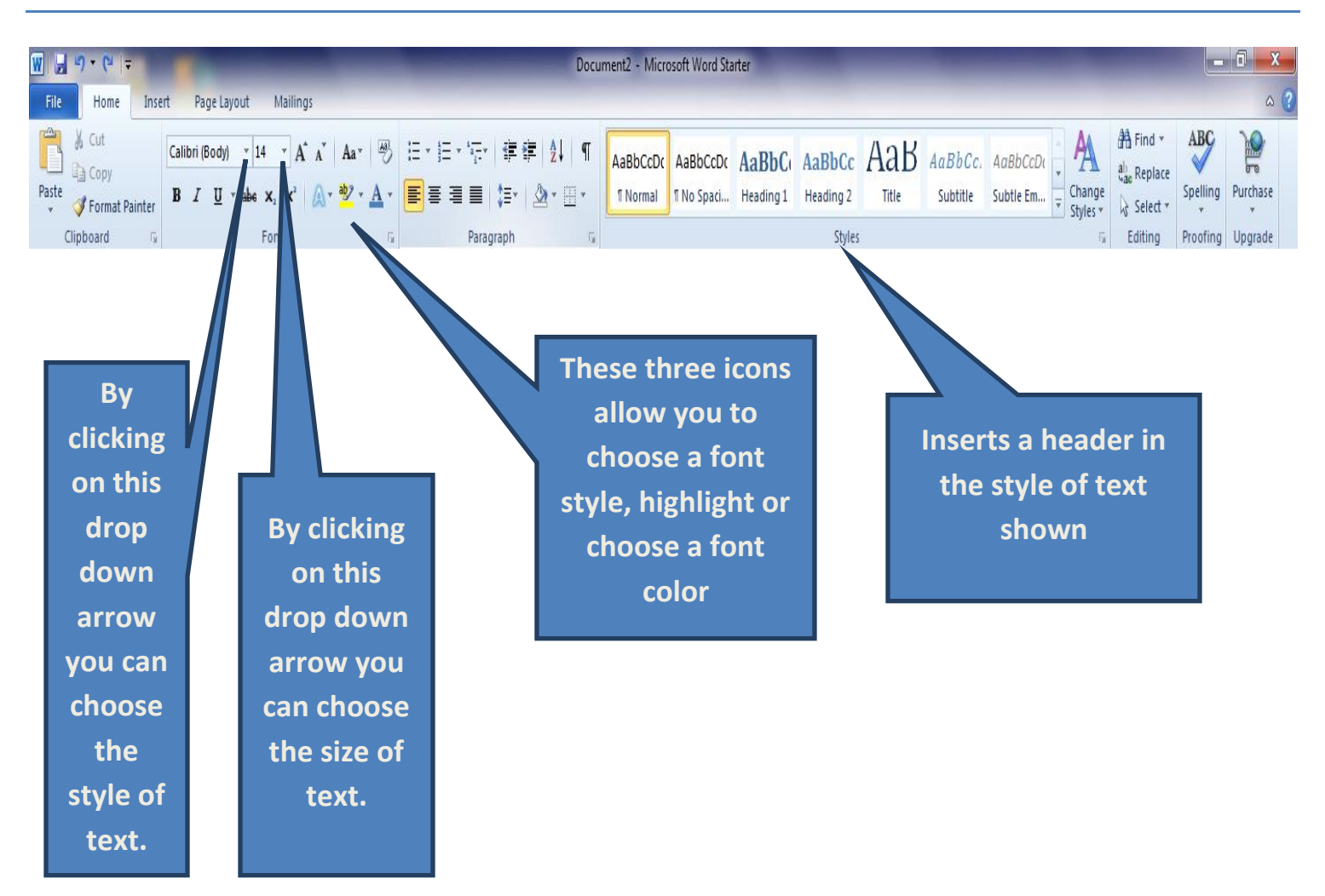

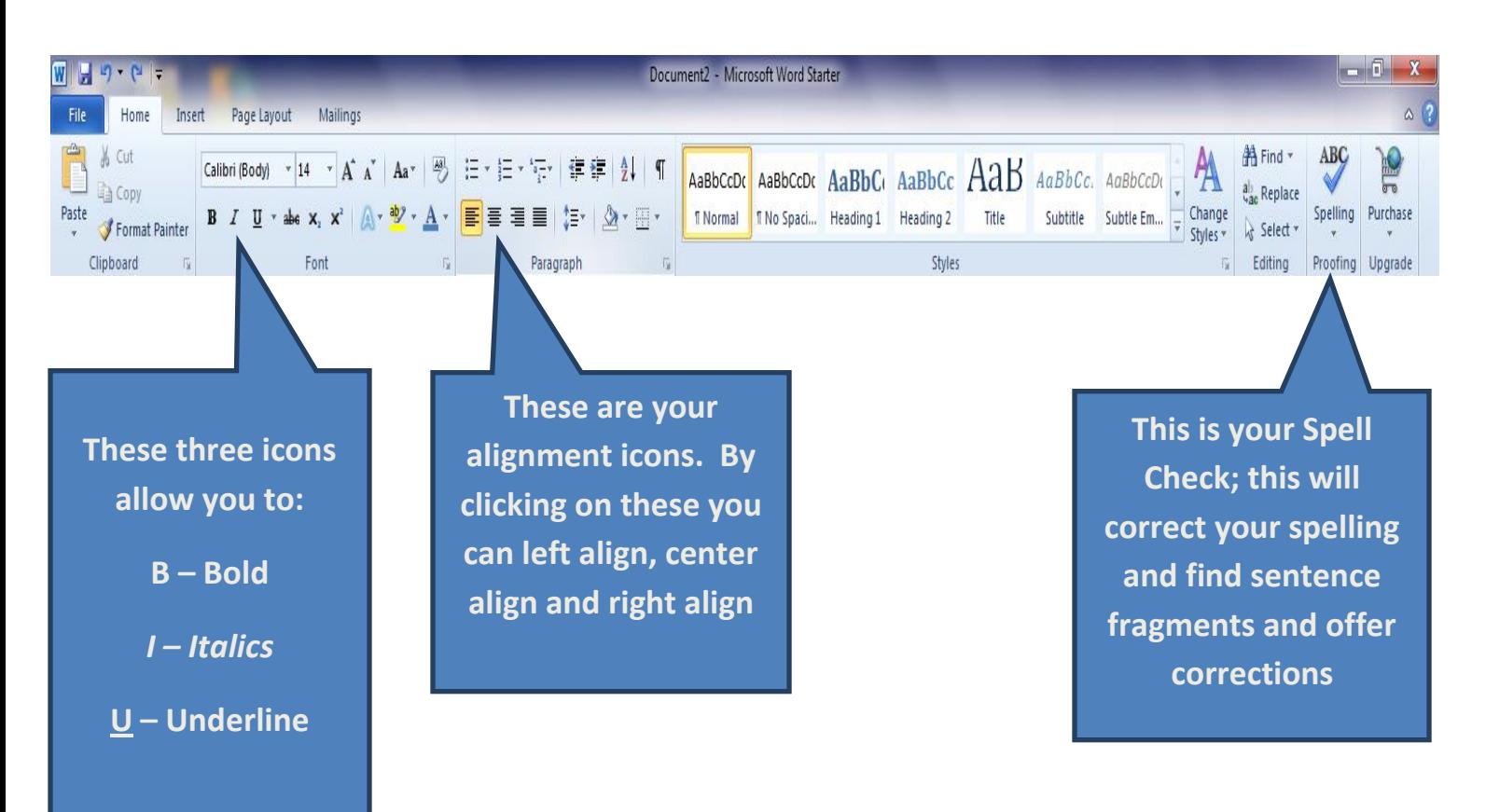

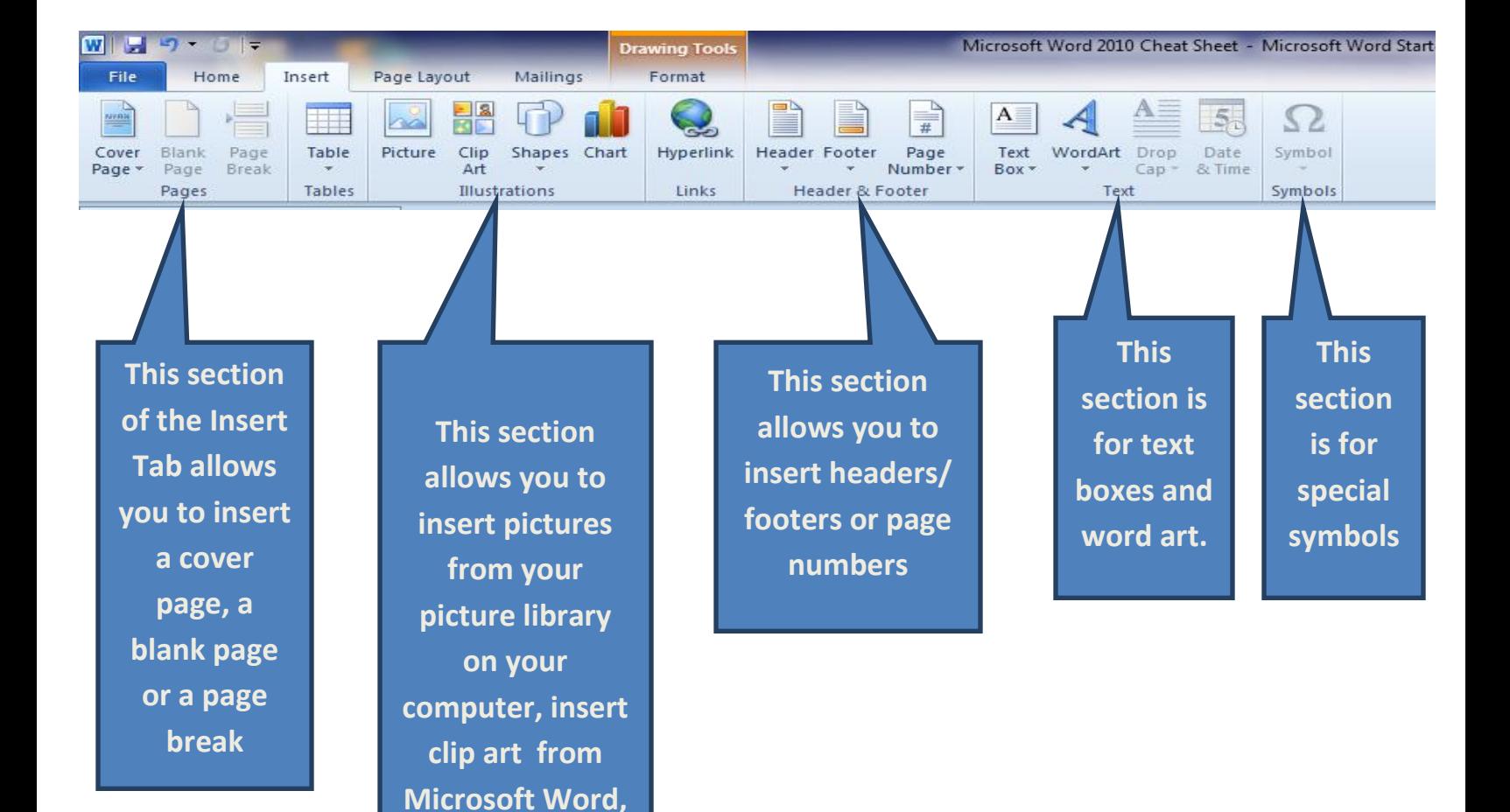

**or shapes like the ones you see in this hand out**

## **Page Layout Tab**

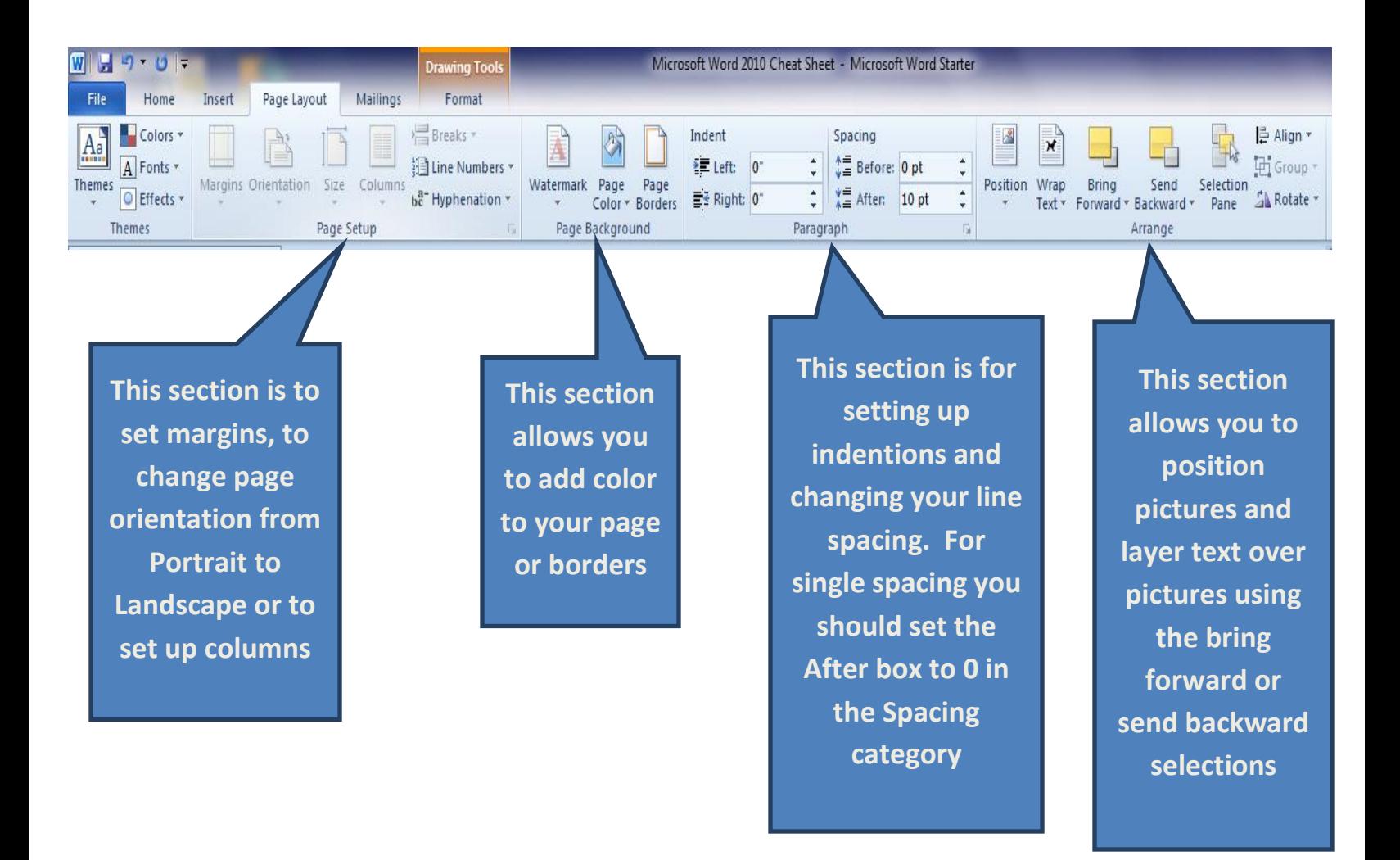

**Remember if you get stuck or need more assistance pressing the F1 key on the keyboard will bring up the HELP window.**